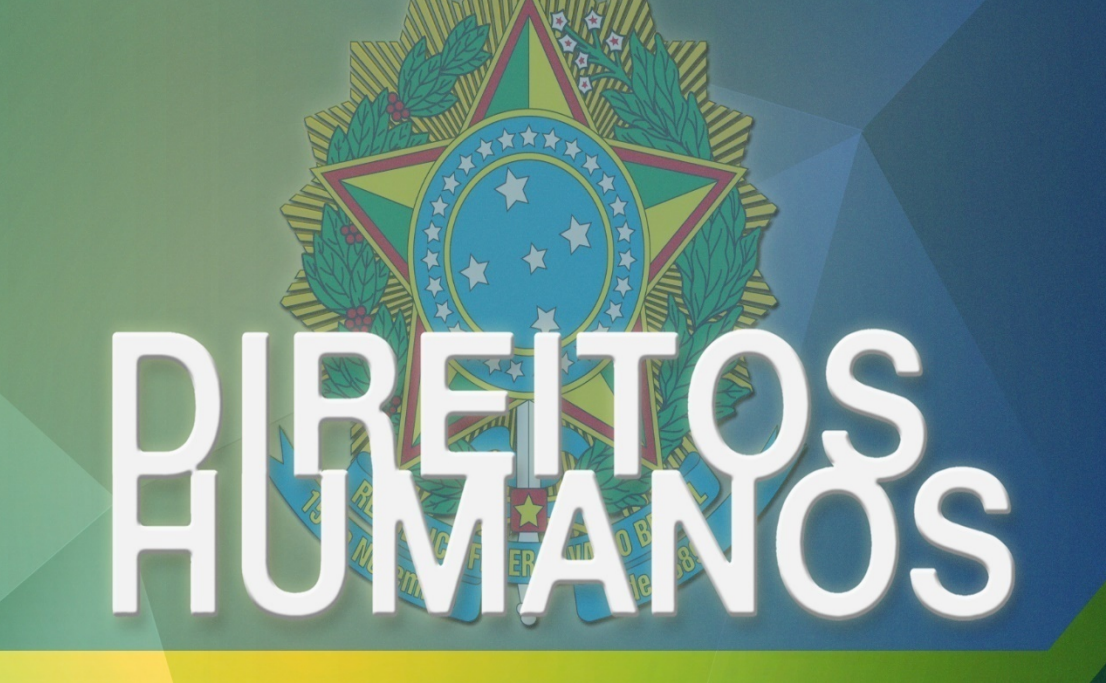

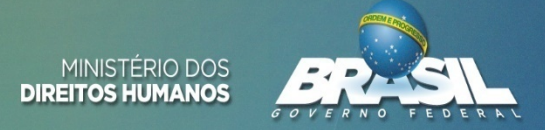

SECRETARIA NACIONAL DOS DIREITOS DA CRIANÇA E DO ADOLESCENTE – SNDCA<br>COORDENAÇÃO-GERAL DE FORTALECIMENTO DO SISTEMA DE GARANTIA DE DIREITOS - CGFSGD

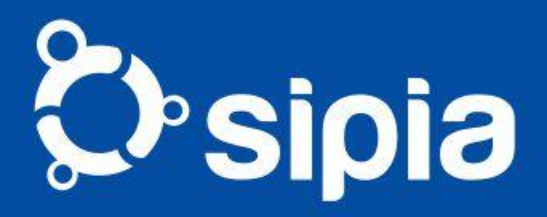

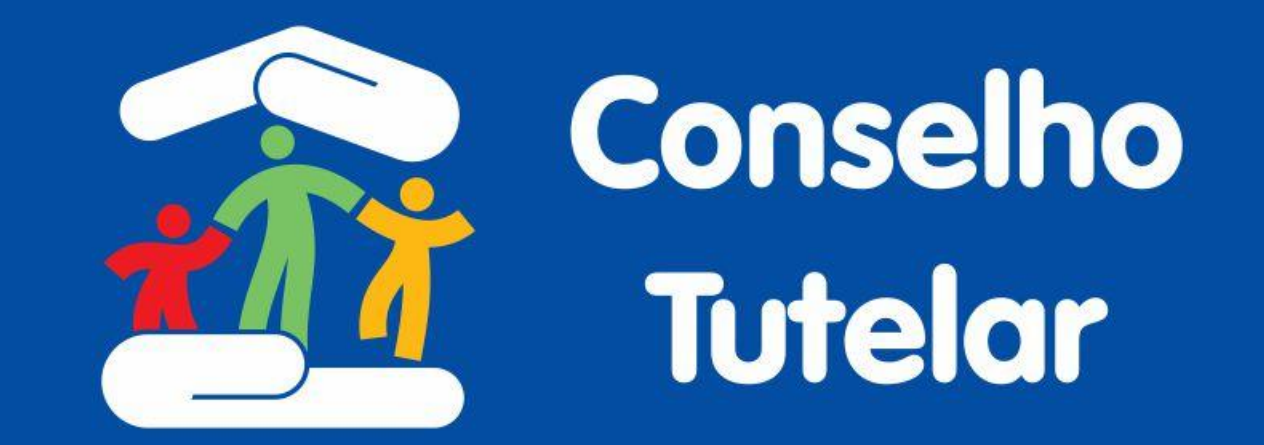

# **Apresentação**

# Registro de Violações por UF por Ano

- **• O cenário atual é de redução do uso sistema por UF**
- **• Em 2015 foram registradas 78.492 violações no SIPIA CT Web por usuários de 18 estados diferentes**
- **• Em 2016 foram 81.535 violações por usuários de 15 estados diferentes. Isso significa uma redução de 16,7% no número de estados que utilizaram o sistema**
- **• Em 2017 foram 69.672 violações por usuários de 10 estados diferentes. Isso significa uma redução de 14,6% no número de estados que utilizaram o sistema**
- **• Todos os estados reduziram o registro de violações**

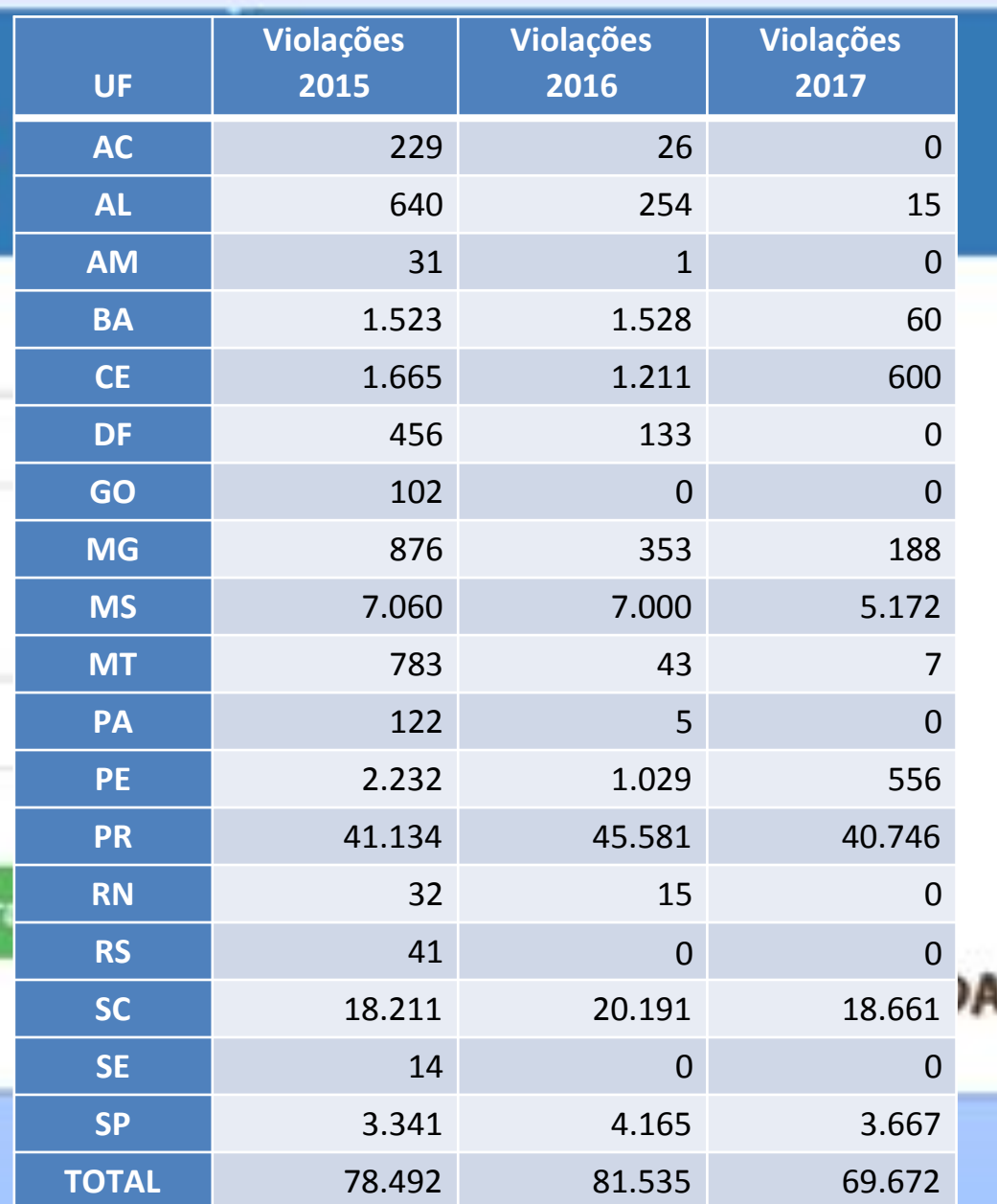

## Qtde de Municípios que registraram dados

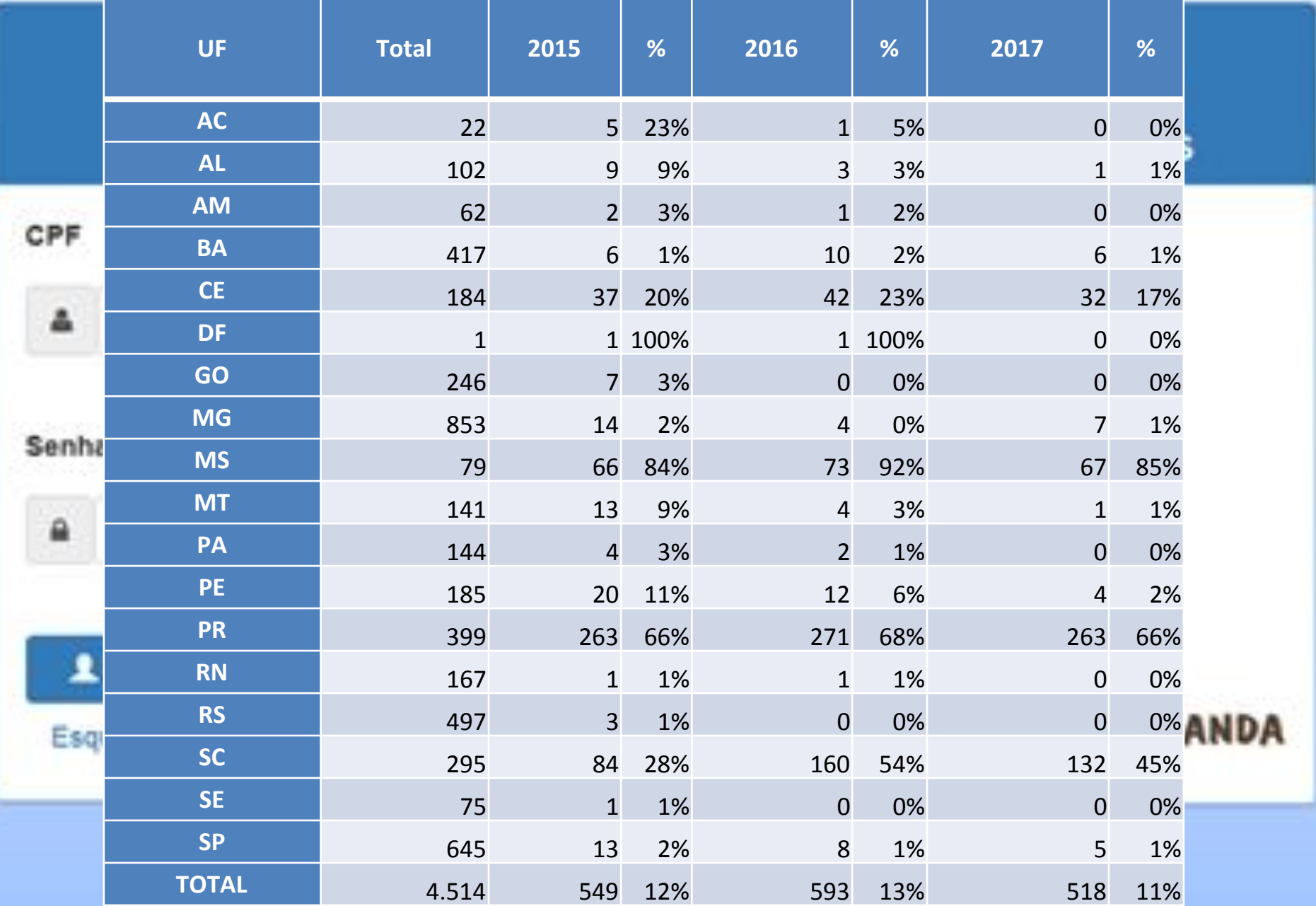

# Violações por 100 mil habitantes

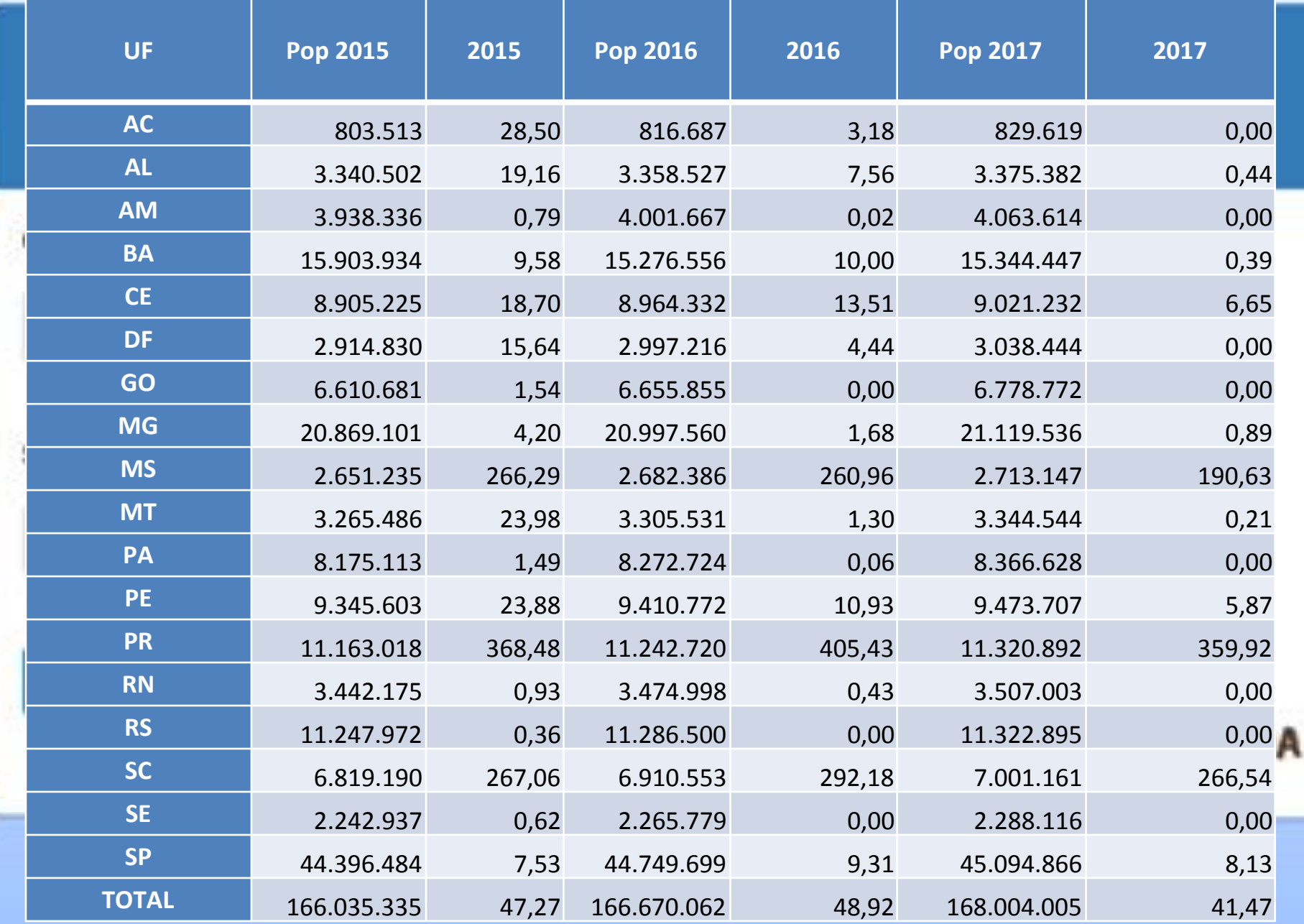

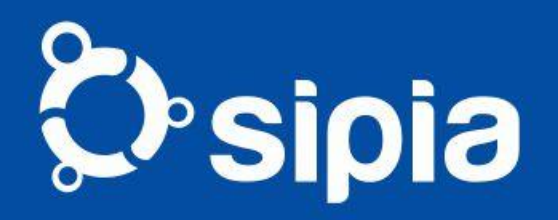

#### Metas para UF

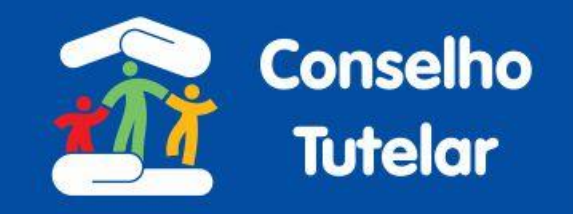

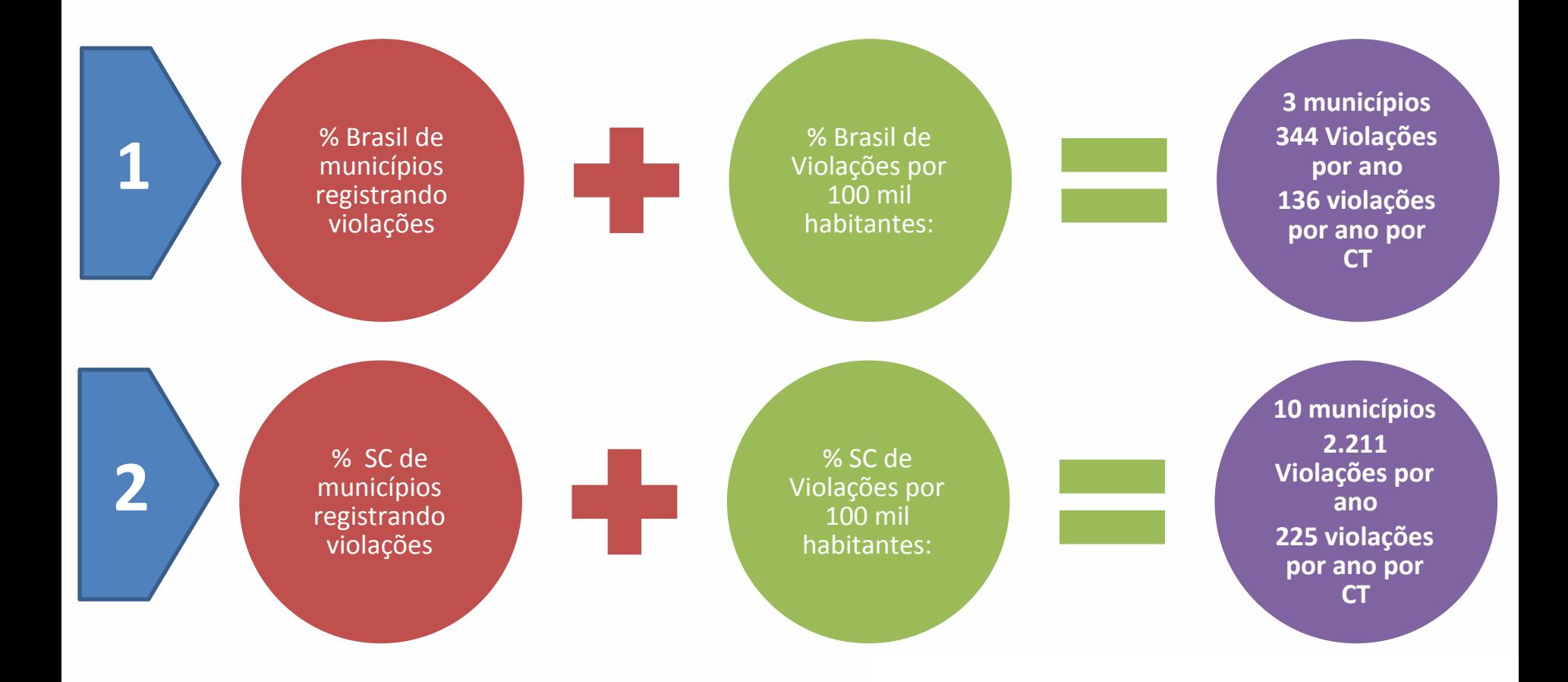

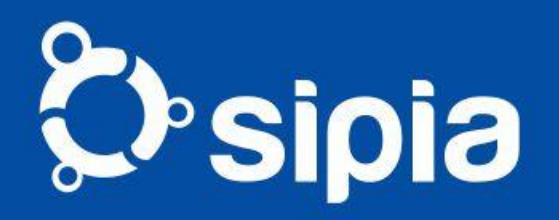

#### Metas para UF

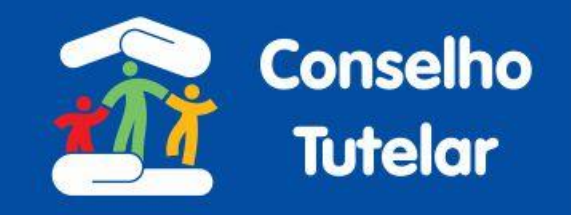

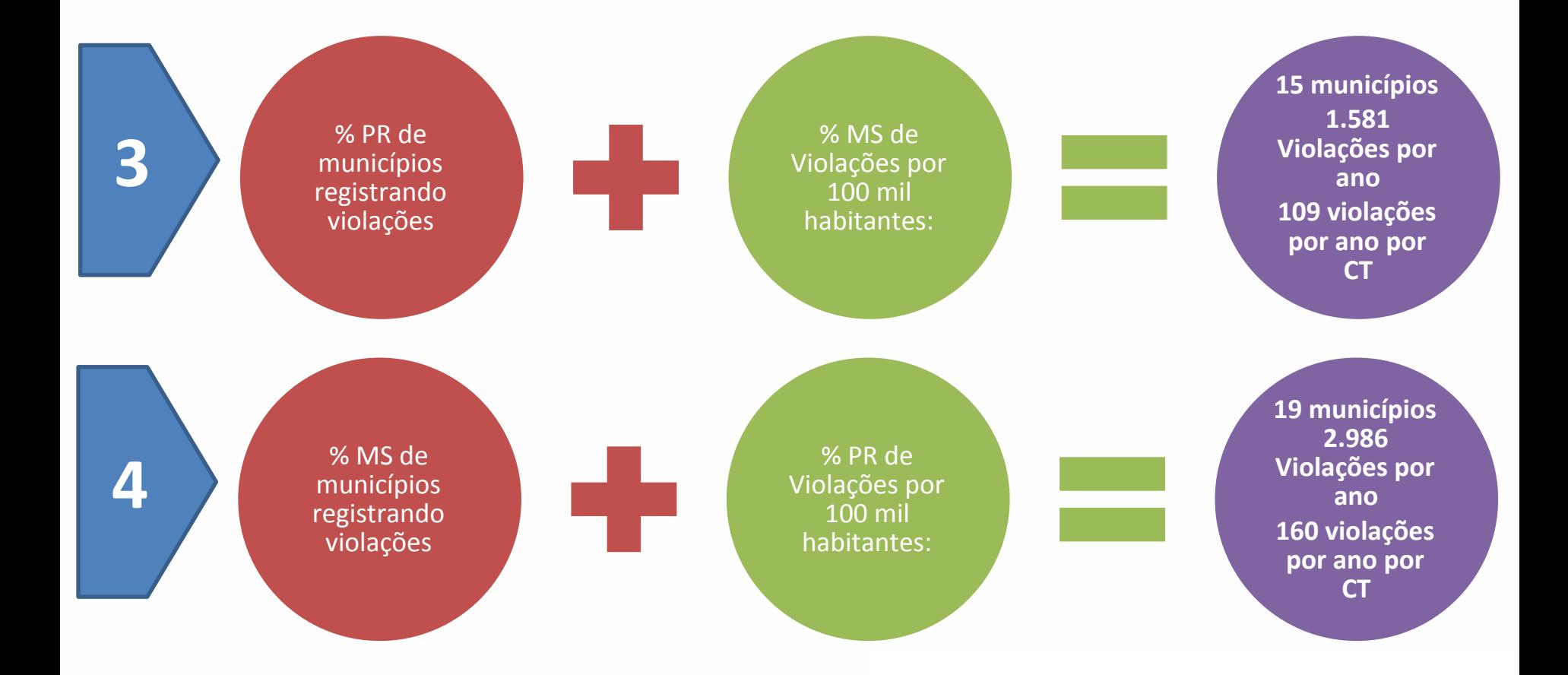

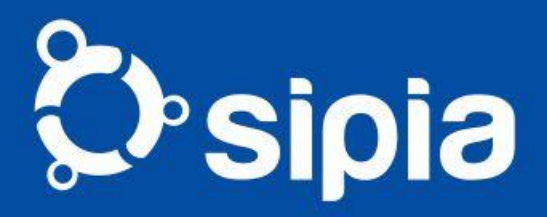

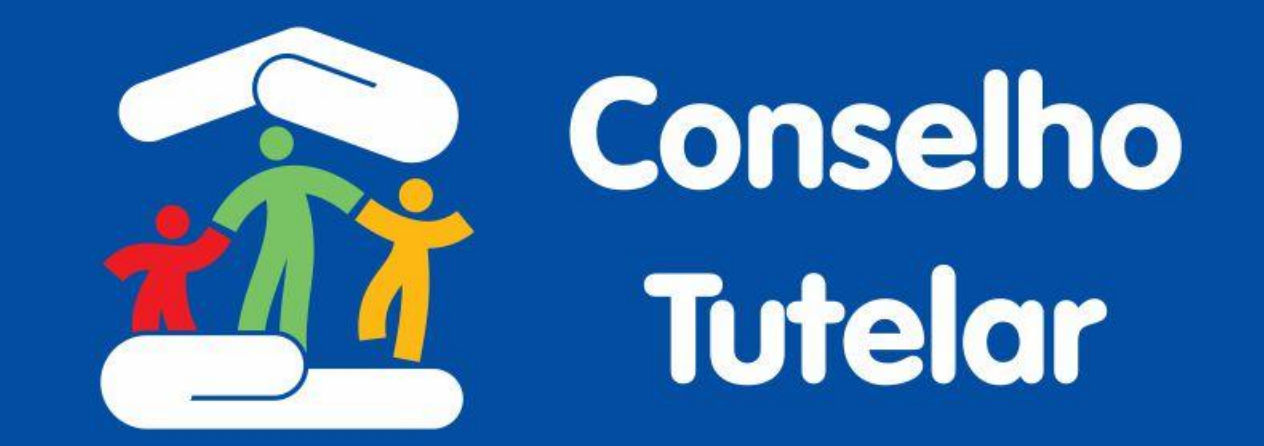

# **Implantação**

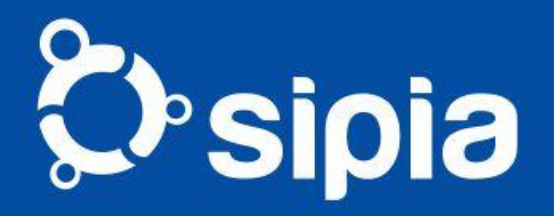

# Rede de Implantação

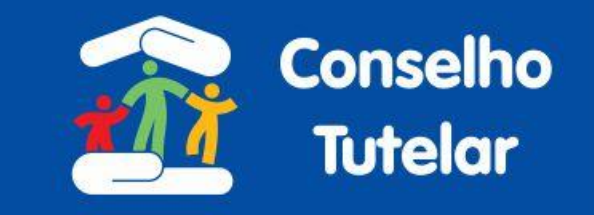

- **•Conselheiros**
- **•Municipal**
- **•Estadual Regional**
- **•Nacional**

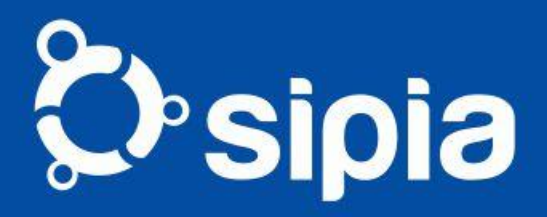

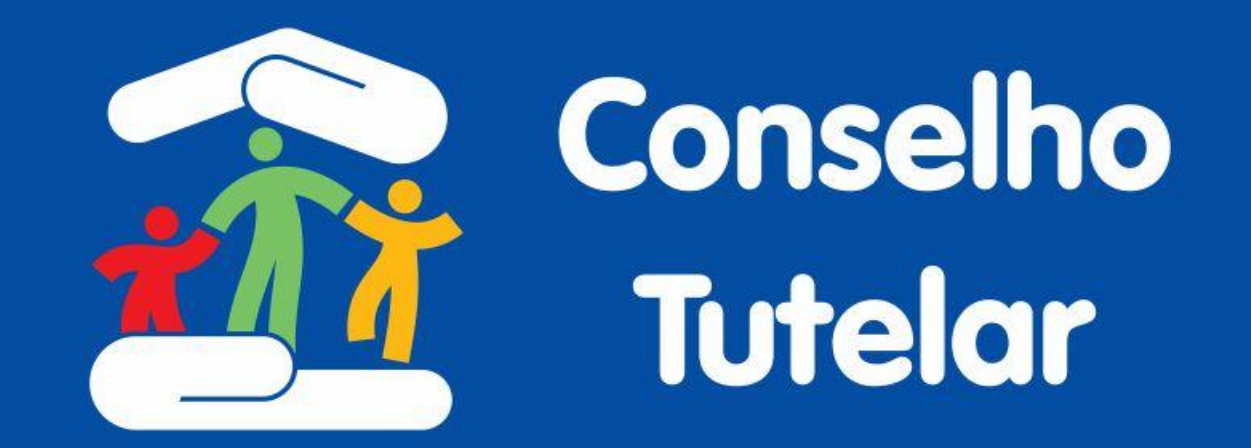

# **Acesso ao Sistema**

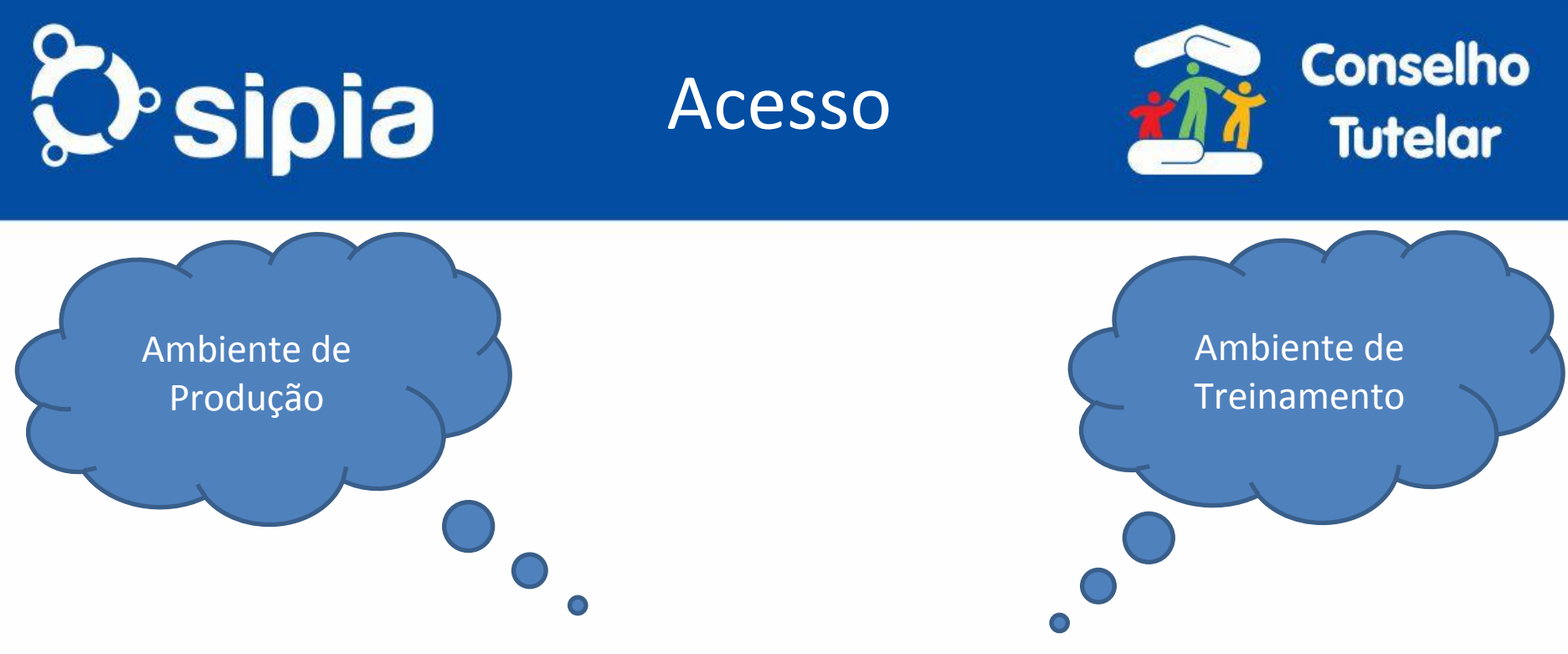

- **• Não precisa instalar o sistema no município, pois ele é web.**
- **• Não é necessário aguardar contato da Coordenação Estadual ou CMDCA**
- **• O próprio usuário solicita o seu acesso enviando a documentação diretamente pelo sistema**
- **• A Coordenação Técnica avalia e atribui perfil conforme a documentação enviada**

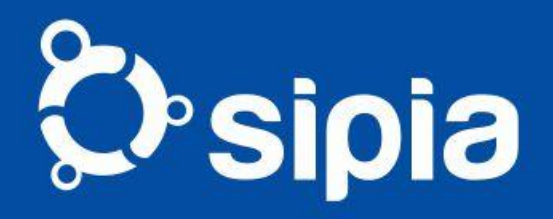

### Portal SIPIA

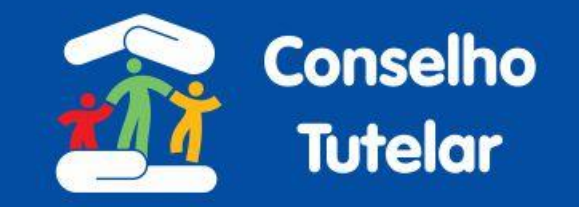

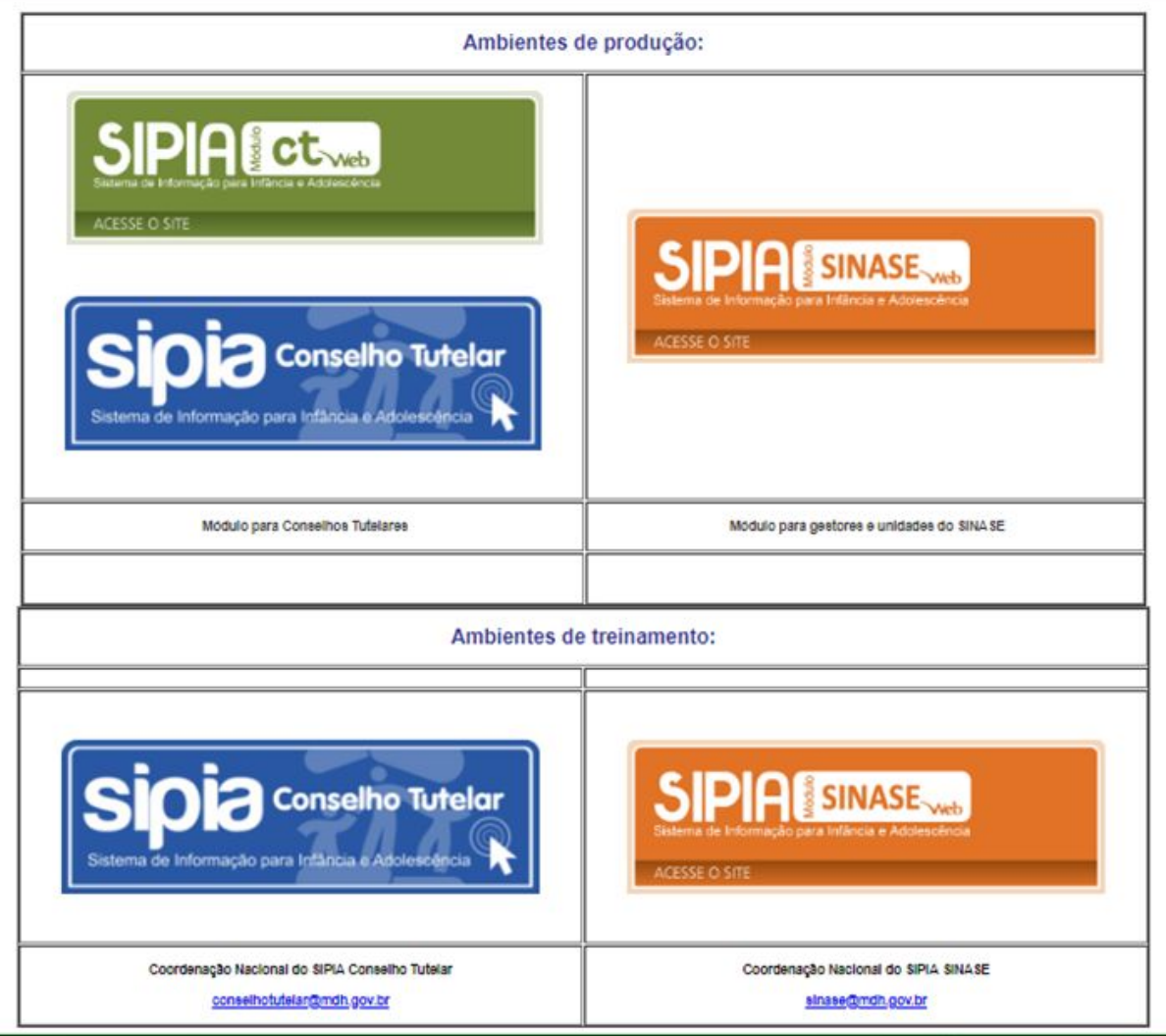

© Observatório Nacional dos Direitos da Criança e do Adolescente

© Secretaria Nacional de Promoção dos Direitos da Criança e do Adolescente

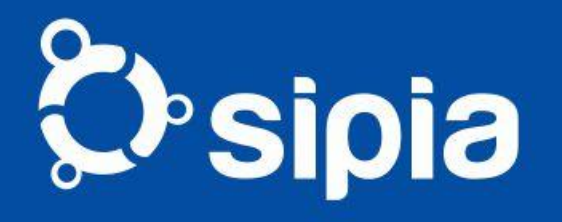

# NOVO PORTAL

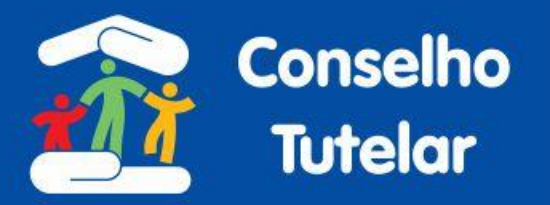

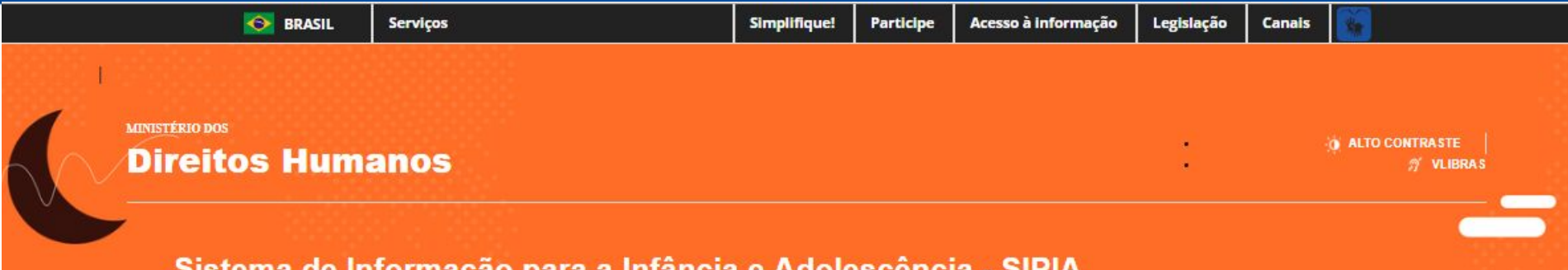

#### de informació bara a infancia e Adolescencia мкник

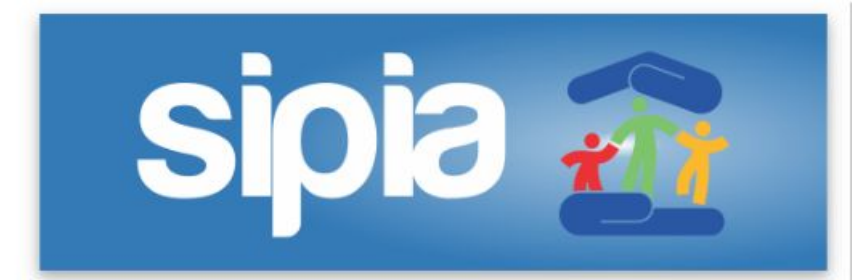

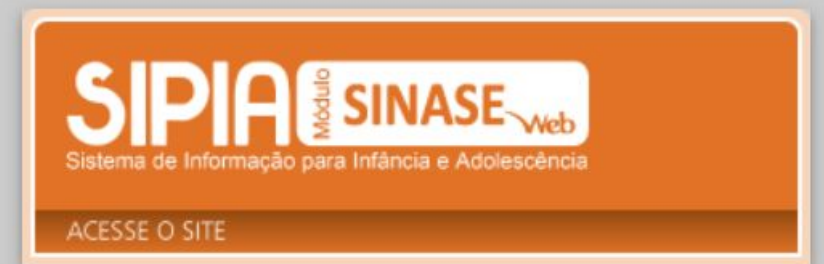

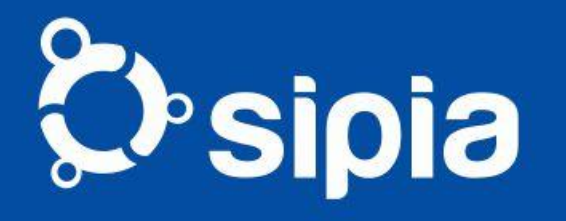

#### **NOVO PORTAL**

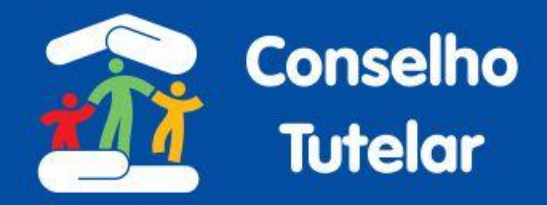

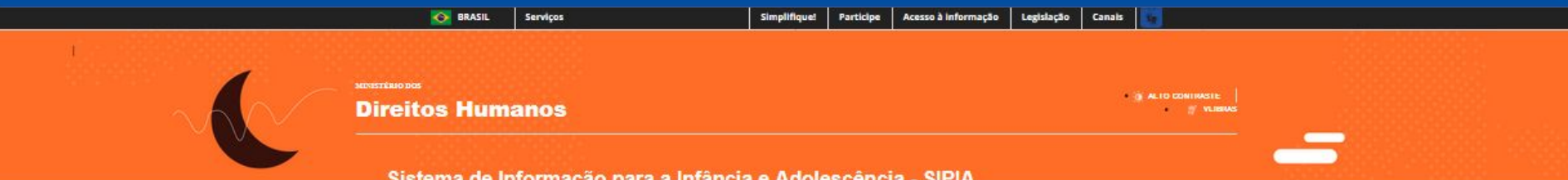

#### **Sobre o Sipia**

O SIPIA é um sistema nacional de registro e tratamento de informações sobre a garantia e defesa dos direitos fundamentais preconizados no Estatuto da Criança e do Adolescente - ECA. O SIPIA tem uma saída de dados agregados em nível municipal, estadual e nacional e se constitui em uma base única nacional para formulação de políticas públicas no setor.

SIPIA-CT Web a base do sistema é o Conselho Tutelar, para o qual se dirigem de imediato as demandas sobre a violação ou o não atendimento aos direitos assegurados da criança e do adolescente.

O Sistema opera sobre uma base comum de dados, definida como Núcleo Básico Brasil - NBB - colhidos e agrupados homogeneamente nas diferentes Unidades Federadas, através de instrumento único de registro.

O NBB permite que o sistema processe um núcleo de dados em torno do qual se constrói um conjunto, também comum, de informações agregadas que fluem do ní vel municipal para o estadual e do estadual para o federal.

Os Conselhos Tutelares são responsáveis por receber e apurar denúncias sobre violações dos direitos da criança e do adolescente - que incluem maus-tratos, crianças fora da escola, trabalho e prostituição infantil ou do adolescente.

Formados por membros eleitos pela comunidade, os Conselhos Tutelares têm autonomia para solucionar casos que não envolvem violação grave - como, por exemplo, encaminhar para a escola crianças que não estejam estudando. Em casos mais graves - trabalho e prostituição infantil, o Conselho Tutelar repassa a denúncia para o Poder Judiciário, que é quem toma as providências nestes casos.

Acesso: Produção

Acesso: Treinamento

Acesso: Legado

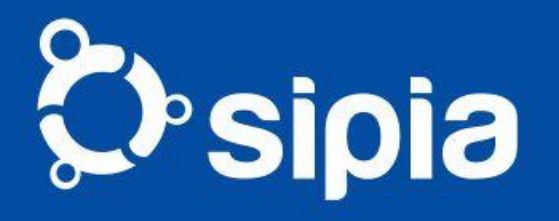

#### **NOVO PORTAL**

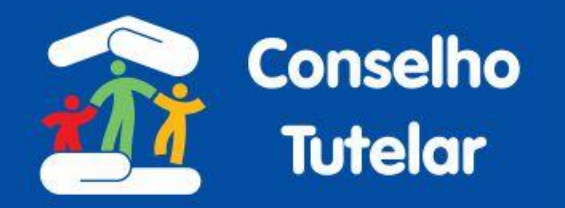

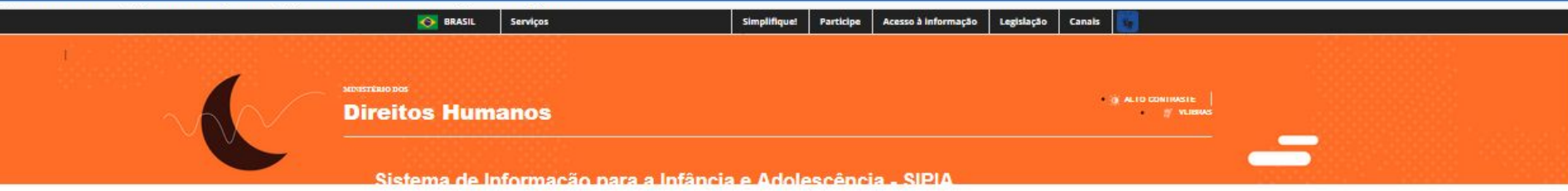

#### **Sobre o SIPIA**

SIPIA Sinase - Sistema Nacional de Acompanhamento de Medidas Socioeducativas, versão Web Nacional, propõe a criação de um Sistema de Informação em rede para registro e tratamento de dados referentes a adolescentes em conflito com a lei em cumprimento de medidas socioeducativas.

Tem abrangência nacional, banco de dados único e todos os operadores de direitos estão em rede utilizando o Sistema. Cumpre o papel de ser ferramenta de integração entre as instituições executoras de medidas socioeducativas, ministério público, varas da infância e juventude, CREAS e demais órgãos das esferas municipal, estadual e federal.

O SIPIA Sinase fundamenta-se no Estatuto da Criança e do (a) Adolescente, no Sistema Nacional de Atendimento Socioeducativo SINASE e tem como princípios primordiais:

- Operacionalizar, na base, a política do Estatuto da Criança e do (a) Adolescente e do SINASE, desde o primeiro atendimento, internação provisória, execução e acompanhamento das medidas socioeducativas em meio aberto, semiliberdade, até a internação para adolescentes em conflito com a lei em cumprimento de medida;

- Subsidiar com informações as instâncias das Instituições que executam medidas, Varas da Infância e Juventude, Ministério Público e órgãos competentes nas três esferas de governo para a formulação e gestão de políticas do SINASE.

Acesso: Produção

**Acesso: Treinamento** 

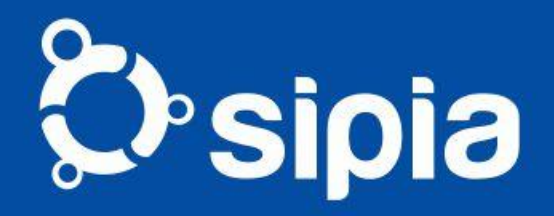

Migração dos Dados

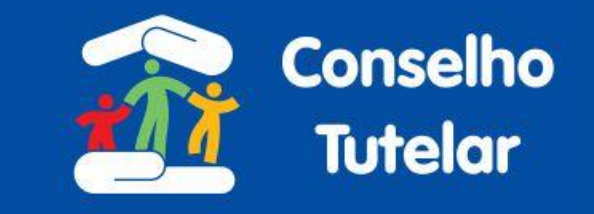

#### O que foi migrado?

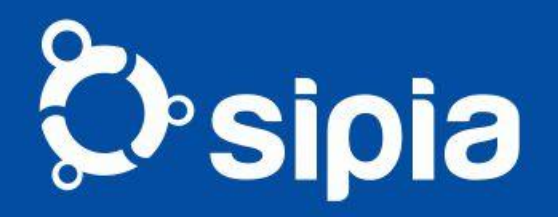

Migração dos Dados

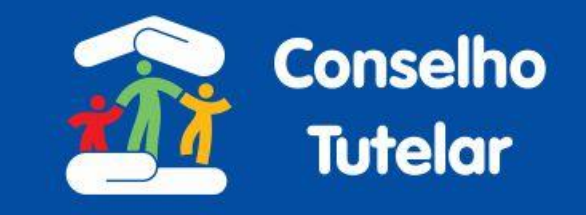

- **•Do Produção antigo**
	- **•Denúncias**
	- **•Fatos**
	- •(Adolescentes, Responsáveis, Direitos Violados, Medidas, Ofícios etc)
	- **•Usuários e Conselhos**
	- **•Rede de Serviços e órgãos locais**

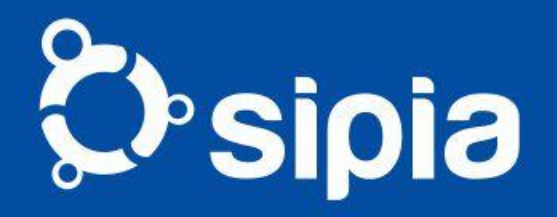

# Migração dos Dados

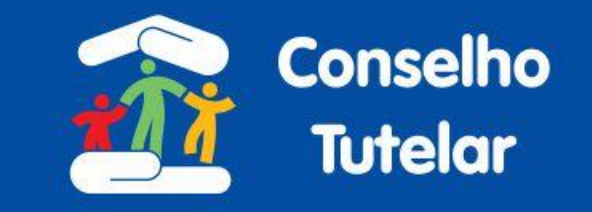

- **•Do Treinamento**
- **•(novo)**
	- **•Conselhos**
	- •(Tutelares e de Direitos)
	- **•Sistema de Garantia de Direitos**
	- **•Tabelas básicas**
	- **•Usuários**

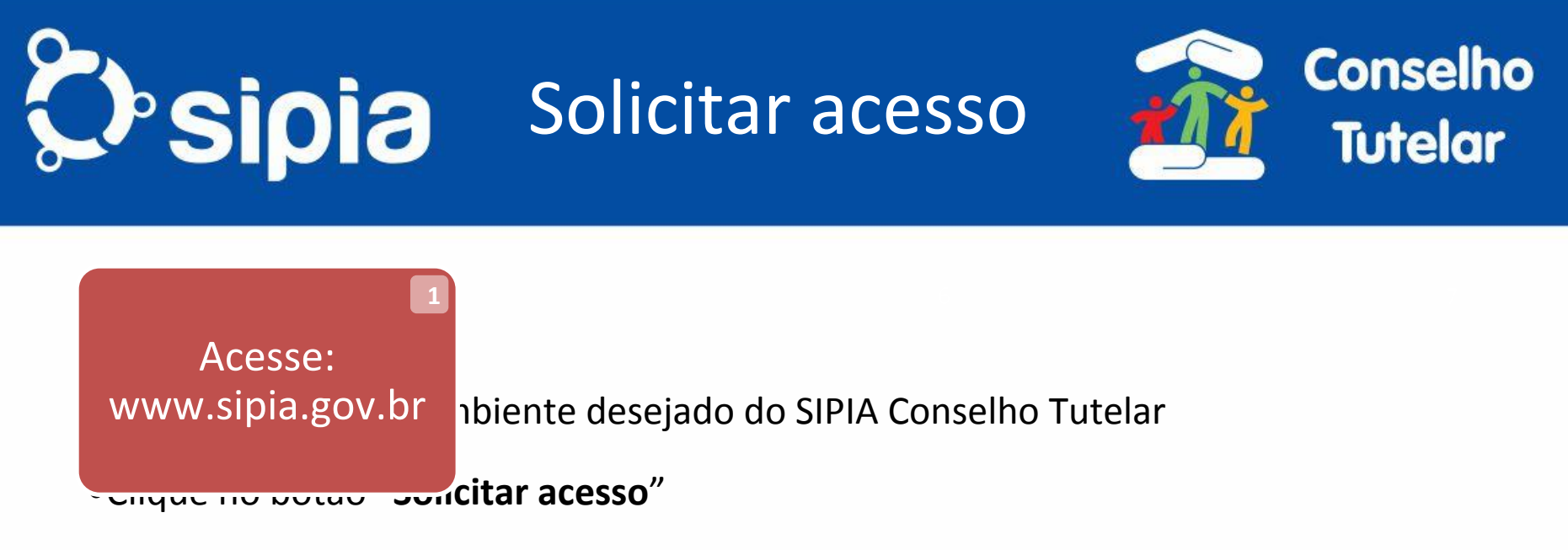

- •Preencha o formulário eletrônico **2**
- •Anexe as imagens do RG (frente e verso), CPF e Documento de designação
- •A solicitação será avaliada pela equipe do SIPIA e a senha provisória será enviada por e-mail
- •Com a a senha e o CPF Volte à tela inicial e acesse o sistema **3 4 9**
- •Troque a senha no primeiro acesso
- •Pronto! Bem-vindo ao SIPIA Conselho Tutelar!

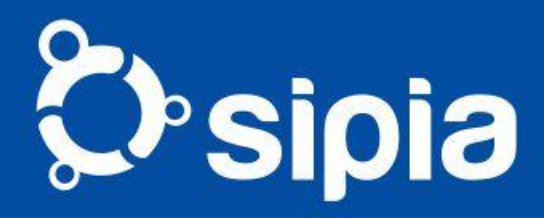

### Solicitar acesso: www.sipia.gov.br

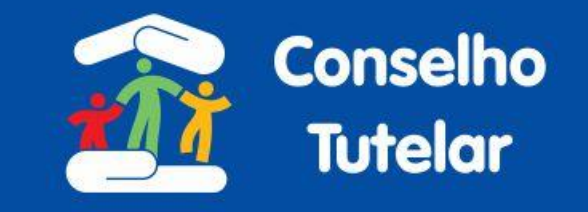

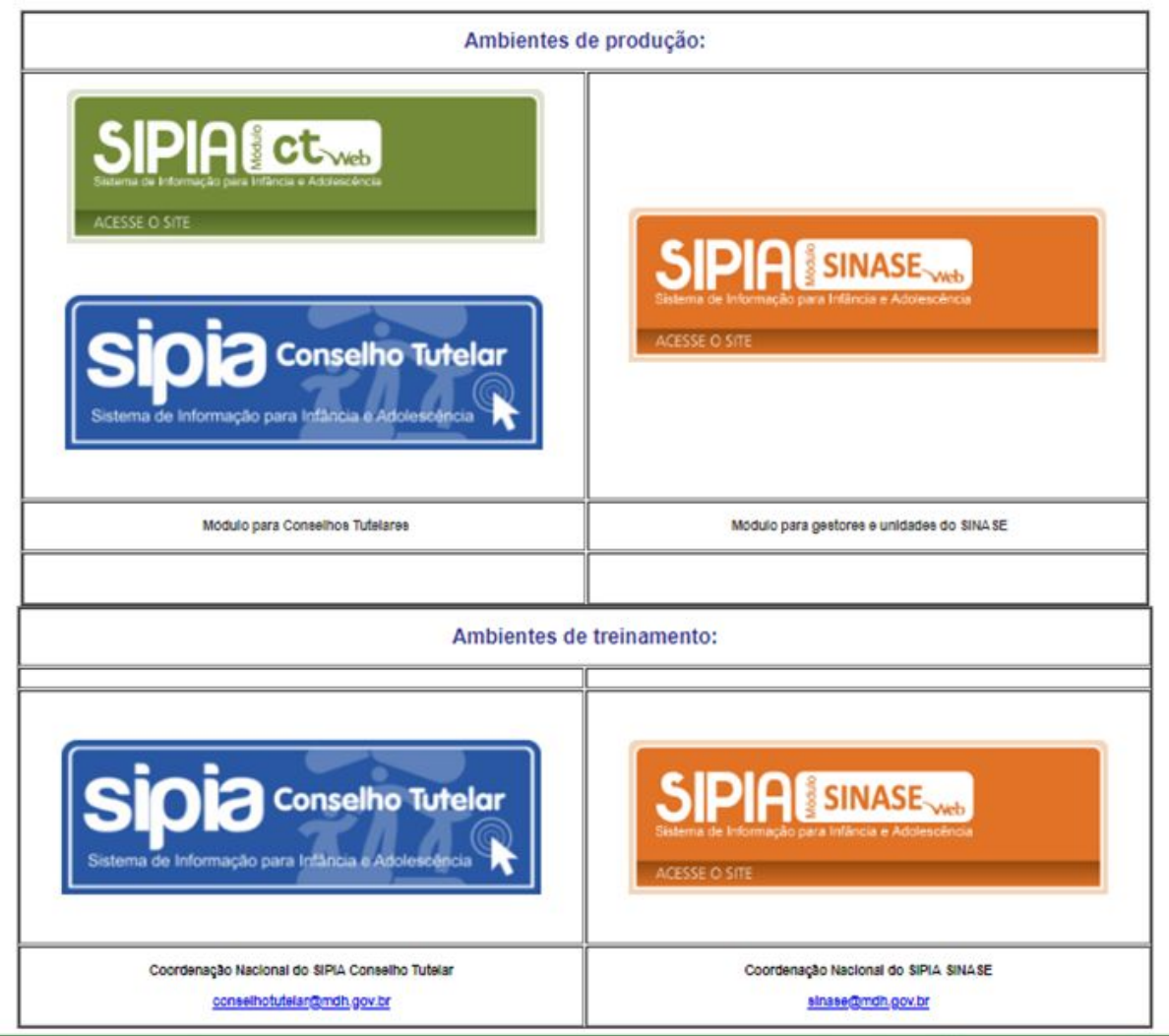

© Observatório Nacional dos Direitos da Criança e do Adolescente

© Secretaria Nacional de Promoção dos Direitos da Criança e do Adolescente

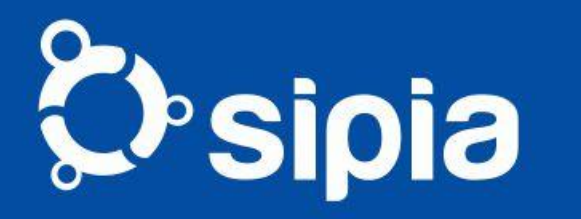

## Solicitar Acesso

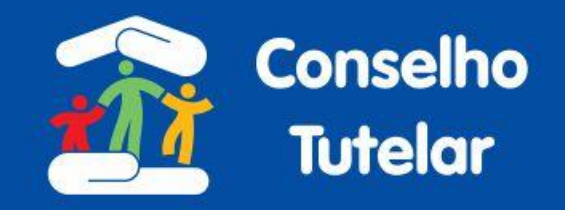

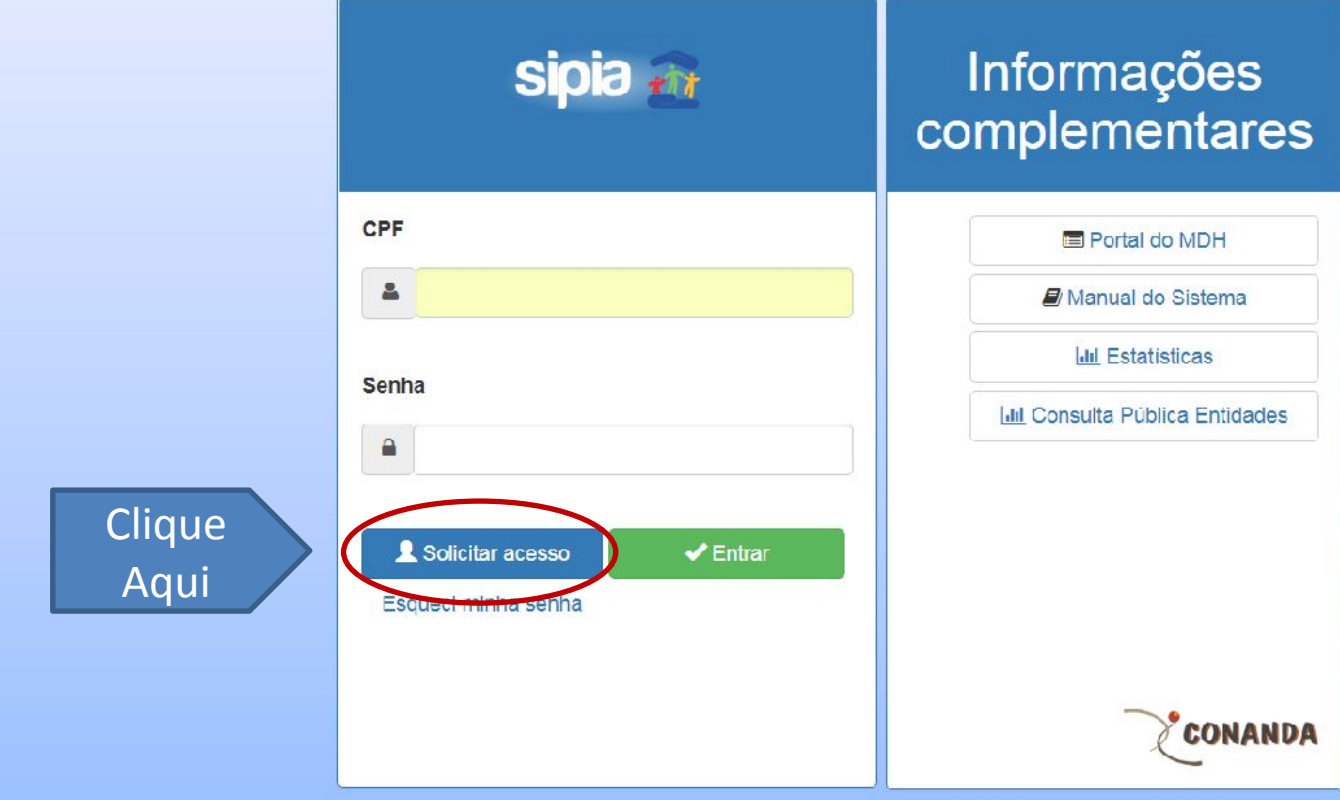

# **Chsipia**

**Envio das imagens dos documentos pessoais**

#### Solicitar Acesso

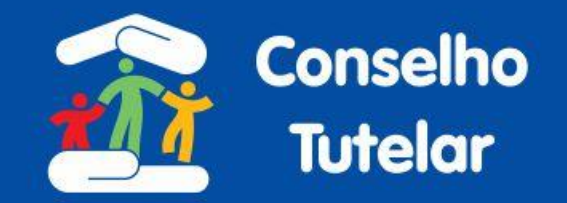

Os campos com (\*) são de preenchimento obrigatório

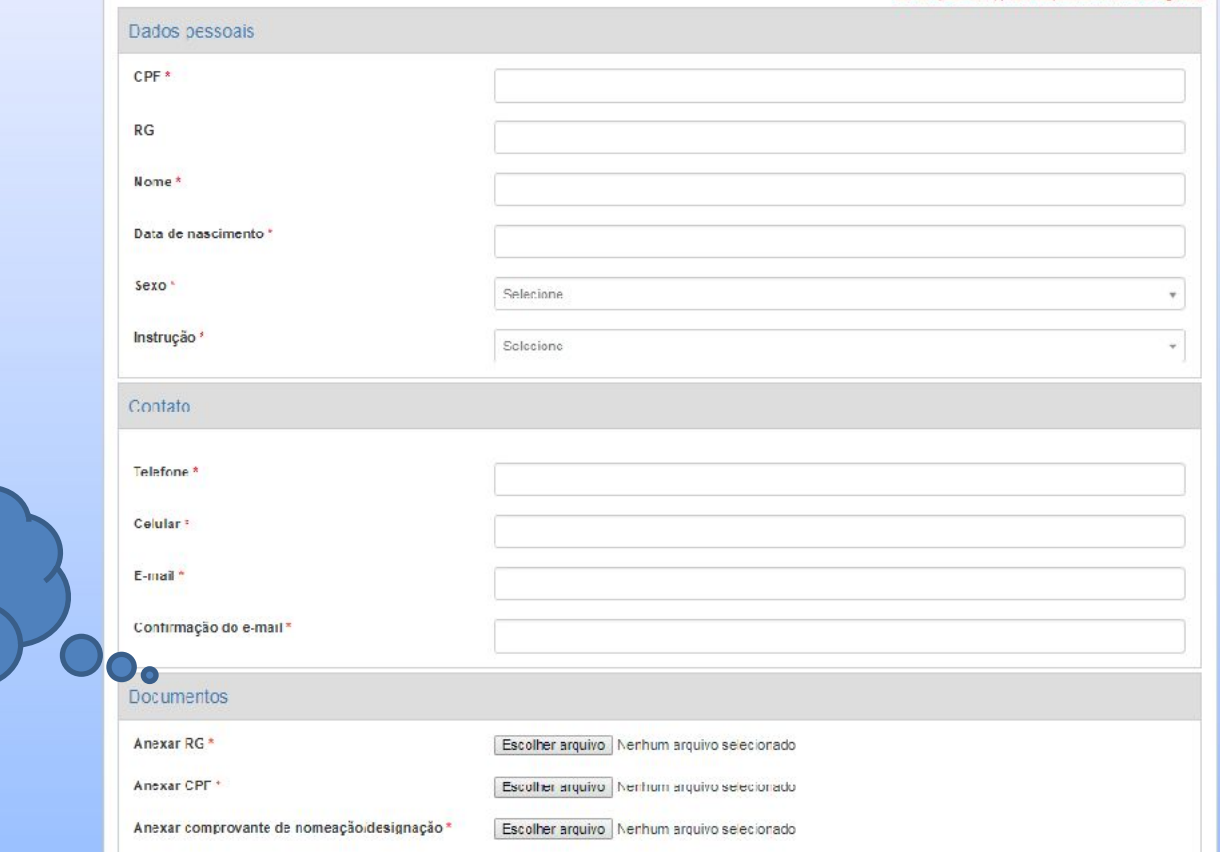

# **Chsipia**

## Solicitar Acesso

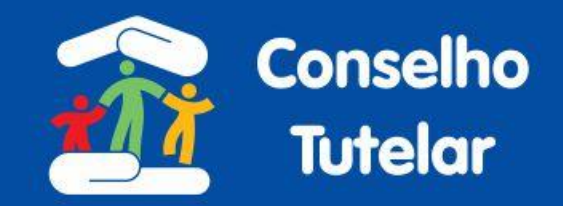

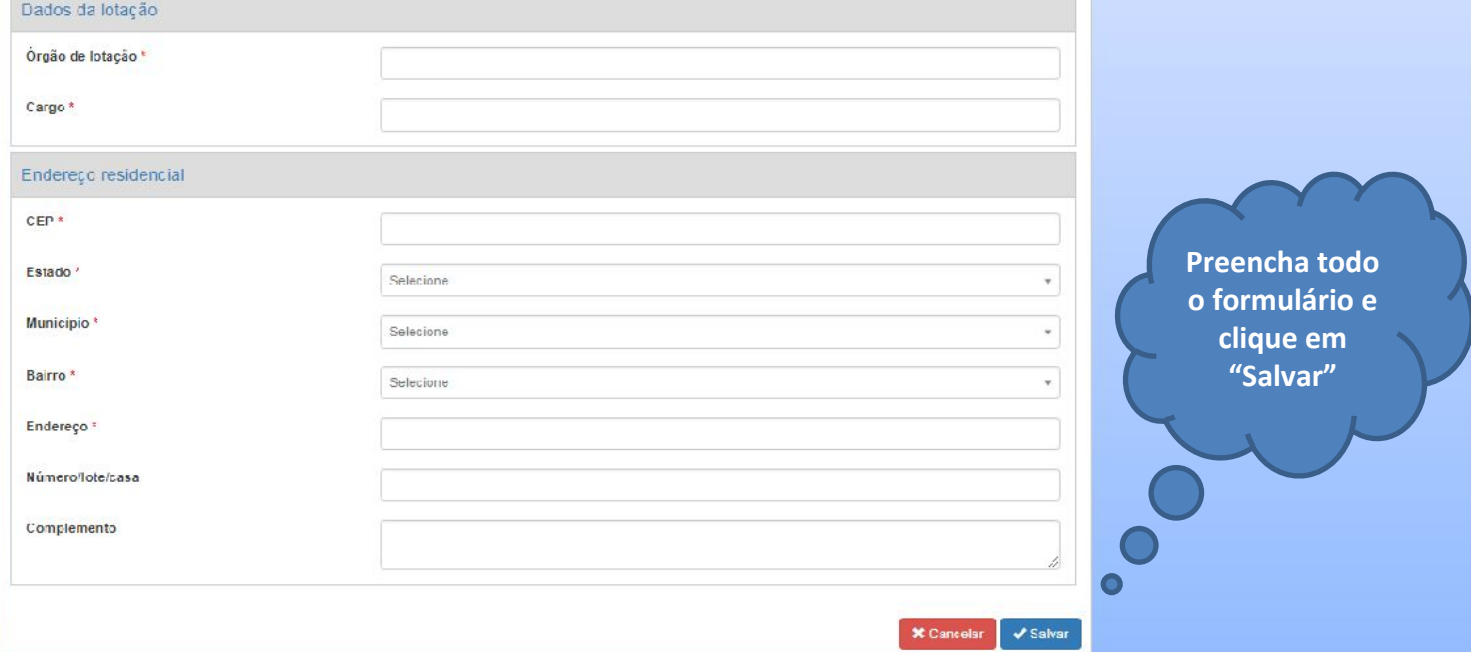

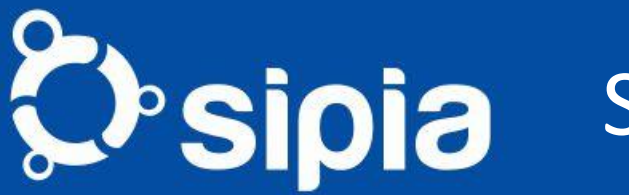

#### Solicitar Acesso

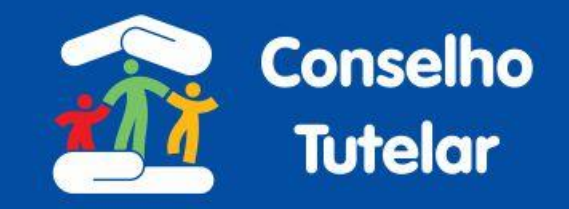

#### **Envio automático da senha**

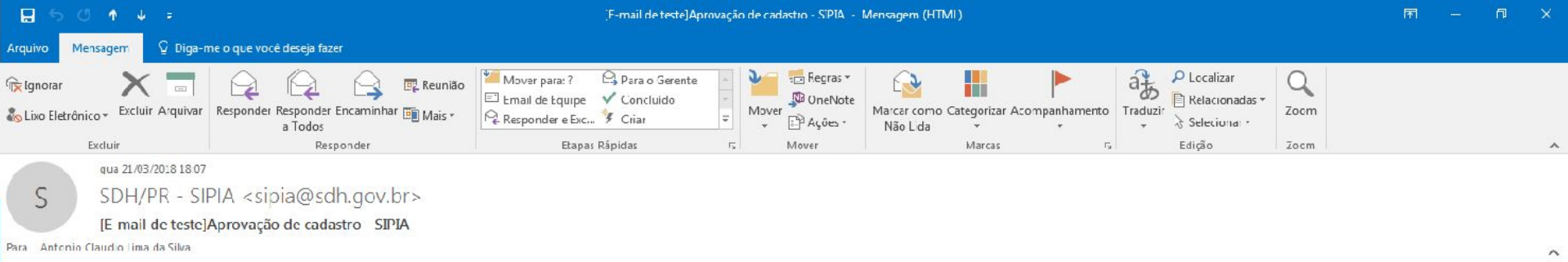

Prezado(a) Antonio Claudio Lima da Silva,

Atendendo a sua solicitação, seguem sua identificação de login e senha de acesso ao SIPIA Conselho Tutelar.

Login: CPF Senha: 4dr2q8K3

Qualquer dúvida entre em contato pelo telefone (61) 2027-3001 ou pelo e-mail: sipia@sipia.gov.br.

Atenciosamente, Equipe SIPIA Conselho Tutelar

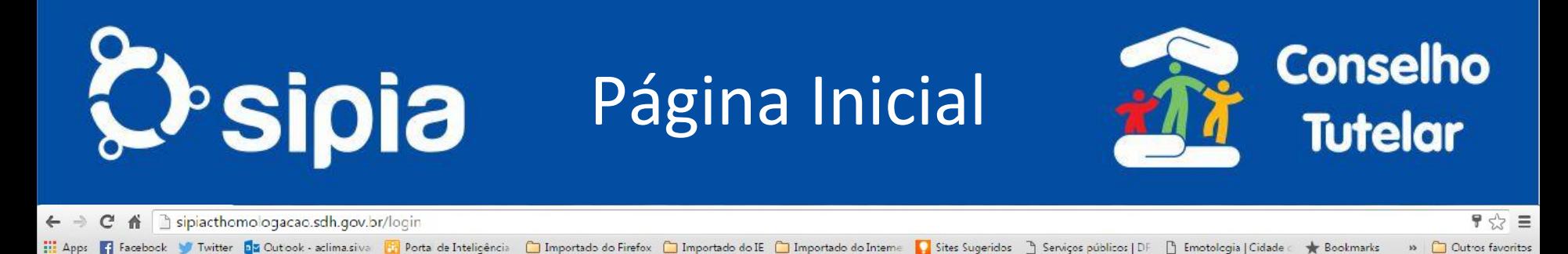

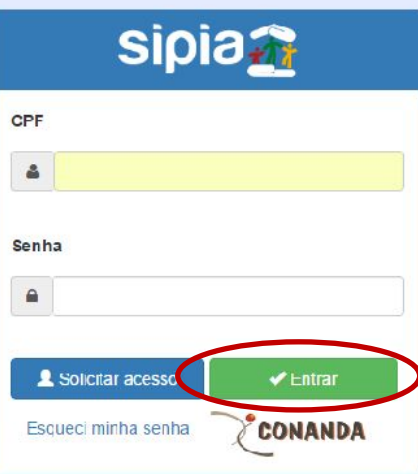

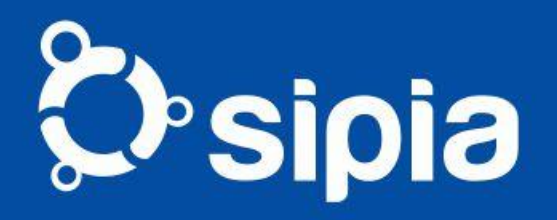

#### Troca senha

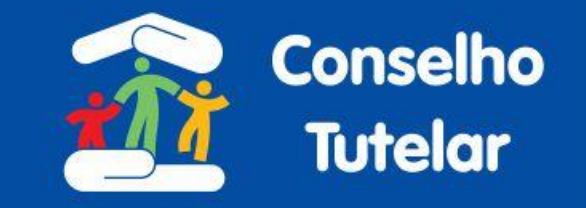

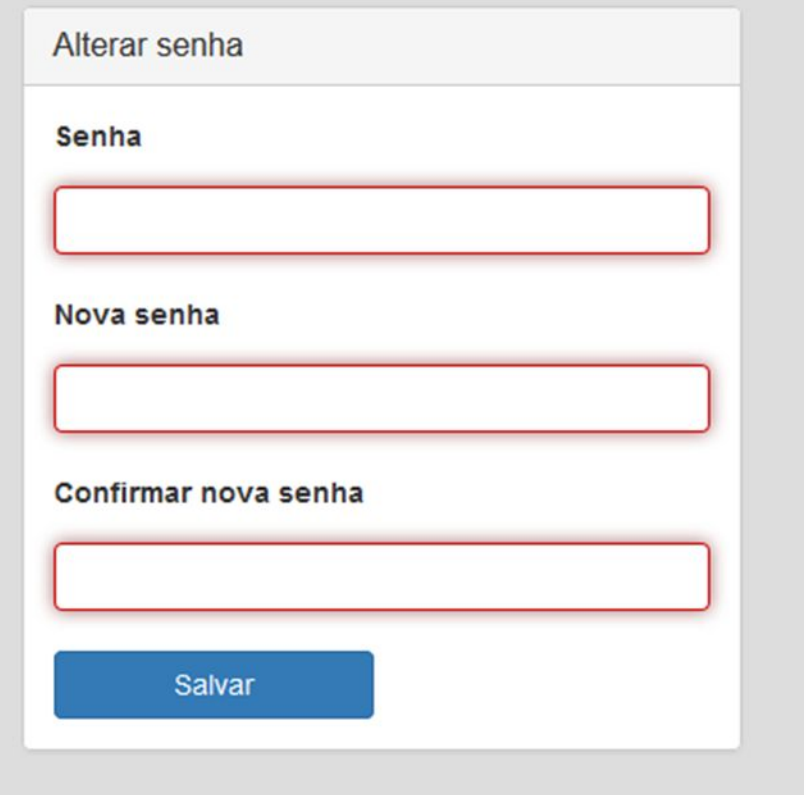

• O usuário deverá preencher o campo 'Senha´ com a senha enviada ou a senha atual que deve ter no mínimo 6 caracteres tendo que conter letra e número na nova senha e na confirmação da mesma